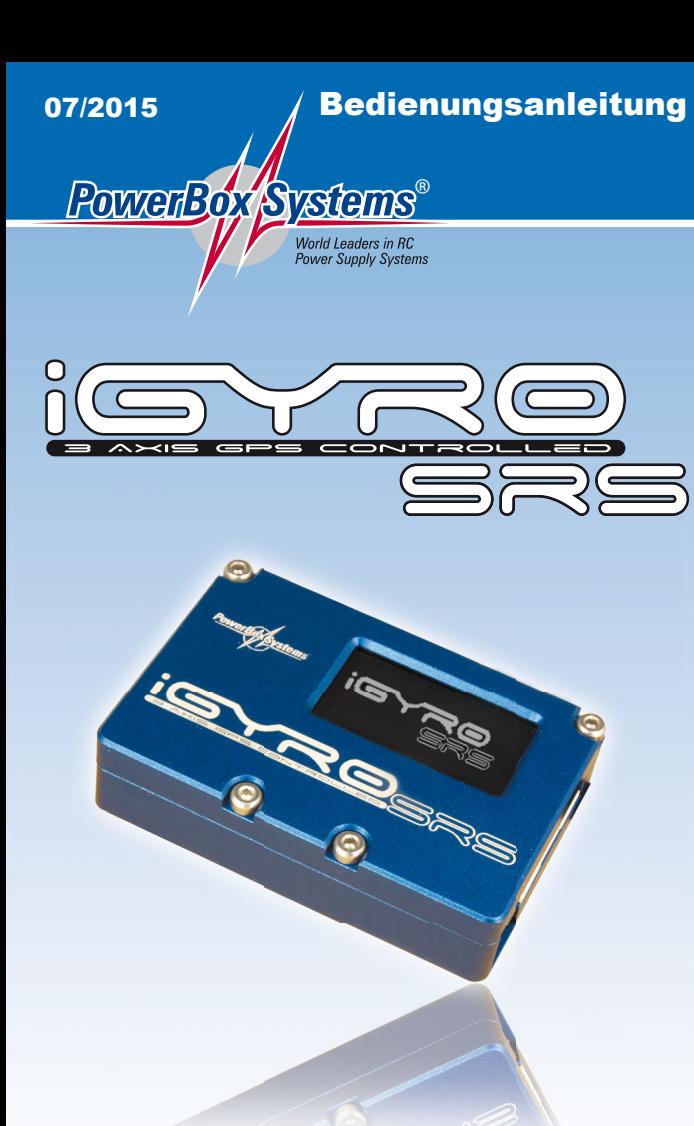

# **Sehr geehrter Kunde,**

wir freuen uns, dass Sie sich für den **PowerBox iGyro SRS** aus unserem Sortiment entschieden haben.

Wir wünschen Ihnen mit diesem neuartigen Kreiselsystem viel Freude und Erfolg!

# **1. Produktbeschreibung**

Der **PowerBox iGyro SRS** ist ein spezielles Kreiselsystem für Flächen-Flugmodelle. Bei der Entwicklung wurde stets auf maximale Vielseitigkeit und dennoch einfache Bedienung geachtet. Durch einen speziell für Flächenmodelle entwickelten Regel-Algorithmus ändert sich das Ihnen bekannte Flugverhalten des Modells kaum, der Flug ist aber viel ruhiger, exakter und unempfindlicher gegen wetterbedingte oder aerodynamische Einflüsse. Mischer, wie z.B. Höhe zum Seitenruder oder zu Landeklappen können vollständig entfallen. Neueste Servo-Bustechnologie vermindert, anders, als bei bisherigen Kreiselsystemen, den immensen Verkabelungsaufwand auf ein Minimum. Die freie Kanalzuordnung auf alle Empfindlichkeitsregler macht eine präzise Einstellung der erwünschten Kreiselwirkung in nur einem kurzen Flug möglich. Jeder der fünf Ausgänge kann für sich und unabhängig in der Empfindlichkeit und Wirkrichtung eingestellt werden. Der separate **GPS II Sensor** ermöglicht eine konstante Kreiselwirkung für alle Geschwindigkeitsbereiche und verhindert damit effektiv ein Übersteuern und Aufschwingen im schnellen Flug. Ein menügeführter Einstell-Assistent ermöglicht alle Einstellungen binnen weniger Minuten.

# **Features:**

- hochpräziser 3-Achsen MEMS Sensor
- spezieller Regel-Algorithmus für Flächenmodelle
- Menügeführter Einstellassistent
- 3- stufige Flugphasenumschaltung
- 3 Achsen verteilt auf 5 Servos unabhängig voneinander einstellbar
- GPS geregelte Kreiselempfindlichkeit
- integrierter Delta- Mischer
- frei wählbare Einbaulage
- Graphisches OLED Display mit 128x64 Pixel
- einfachste menügesteuerte Programmierung mit dem **SensorSchalter**
- SRS Technologie für verschiedene Bussysteme: Futaba S-Bus, Spektrum SRXL, DSM2/DSMX, JR DMSS, HoTT, M-Link und Jeti
- freie Kanalzuordnung
- digitaler Ausgang zur Weiterführung in **SRS PowerBox Systeme**
- 16bit Prozessor für hochauflösende und schnelle Signalverarbeitung
- Speichern und Rückspeichern der Einstellungen mit einem PC
- Updatefähig mit dem **PowerBox USB Interface Adapter**
- robustes Aluminiumgehäuse

# Querruder A Querruder B Höhenruder A Höhenruder B Seitenruder GPS/USB Serieller Eingang 1 Serieller Eingang 2 Spektrum Satellitenanschlüsse 1-3

# **2. Aufbau und Anschlüsse**

**3. Grundlegende Punkte zum Verständnis des iGyro**

# **3.1. Besonderheiten des Regel-Algorithmus**

Der **PowerBox iGyro SRS** arbeitet auf allen 3 Achsen, also auf Querruder, Höhenruder und Seitenruder. Es gibt zwei verschiedene Arbeitsbereiche des Kreisels:

- **Headingbereich:** dieser wirkt, wenn der Steuerknüppel in der Mittenposition des jeweiligen Ruders ist. In diesem Bereich der Mittenposition hält der **iGyro** die letzte vorgegebene Lage. Ein konkreter Fall wäre zum Beispiel das Höhenruder im Messerflug: schwerpunktbedingtes Nach - unten - wegdrücken wird durch den **iGyro** eliminiert. Das Höhenruder muss nicht gesteuert werden.
- **Normal oder Dämpfungsbereich:** dieser wirkt, wenn der Steuerknüppel aus der Mittenposition des jeweiligen Ruders bewegt wird. In diesem Bereich wirkt der **iGyro** gegen äußere Einflüsse dämpfend. Ein Beispiel hier wären Windböen. Ein Wackeln des Modells wird je nach eingestellter Kreiselempfindlichkeit ganz oder zu einem großen Teil abgedämpft.

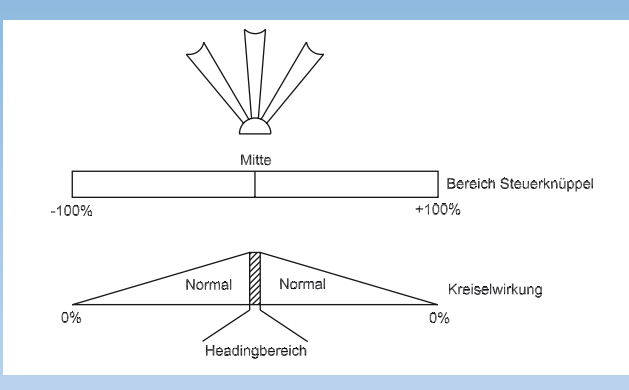

Wie anhand der Grafik zu erkennen ist, wird die Kreiselwirkung mit zunehmendem Steuerweg ausgeblendet. Somit wird ein Entgegenwirken des **iGyro** auf den Steuerbefehl verringert.

# **3.2. Geschwindigkeitsabhängige Regelung der Empfindlichkeit**

Der **PowerBox iGyro** kann optional mit einem **GPS II Sensor** zur Geschwindigkeitsermittlung ausgestattet werden.

Dieser **GPS II Sensor** versorgt den **iGyro** zweimal pro Sekunde mit aktuellen Geschwindigkeitsdaten. Die Kreiselempfindlichkeit wird also ständig der tatsächlichen Fluggeschwindigkeit angepasst. Gerade bei Modellen mit einem sehr breiten Geschwindigkeitsspektrum ist das besonders wichtig.

Bei Kreiselsystemen ohne Kompensation der Geschwindigkeit, dürfen nur geringe Empfindlichkeiten eingestellt werden, um ein Aufschwingen des Modells beim schnellen Flug zu vermeiden. Die Folge ist, dass bei langsamem Flug, z.B. bei der Landung, fast keine Kreiselwirkung mehr vorhanden ist. Gerade im langsamen Flug sind Flächenmodelle aber besonders anfällig für Windböen oder Drehmomente des Propellers und deshalb ist hier eine hohe Empfindlichkeit erwünscht.

Die Wirkung des **GPS II Sensors** kann in sechs Stufen für jede Achse eingestellt werden. Somit erreicht man maximale Kreiselwirkung im schnellen und im langsamen Flug.

# **Wichtig:**

Das für den **iGyro** verwendete **GPS II** kann auch die Geschwindigkeit im senkrechten Flug ermitteln. Ein Aufschwingen, auch im Sturzflug, wird damit verhindert. Einzig Mit- oder Gegenwind kann in die Berechnung der tatsächlichen Geschwindigkeit nicht mit einfließen. Das hat aber auf die Stabilität des Modells, auch bei starkem Wind, einen vernachlässigbar kleinen Einfluss.

# **3.3. Nutzung der Flight-Modes**

Die Flight-Mode Funktion kann auf jeden beliebigen Kanal zugeordnet werden und gibt dem Piloten die Möglichkeit, drei verschiedene Einstellungen des Kreisels für bestimmte Flugmanöver zu aktivieren. Wird der Kreisel mit dem Setup-Assistenten eingestellt, ist im<br>Flight-Mode 1 grundsätzlich keine Kreiselwirkung aktiv. **Flight-Mode 1 grundsätzlich keine Kreiselwirkung aktiv**. Steuersignale werden 1:1 an die Servoausgänge weitergegeben. Wurde die Delta-Wing Funktion eingeschaltet, bleibt der Delta Mischer natürlich aktiviert.

Die **Flight-Modes 2** und **3** sind vom Piloten frei konfigurierbar. In der Regel wird der Flight-Mode Schalter nur benötigt, um den Seitenruder Heading Anteil ein- oder auszuschalten. Der Headinganteil beim Seitenruder wird nur für bestimmte Flugmanöver, wie langsame Rollen oder Messerflug, benötigt und sollte danach per Flight-Mode wieder abgeschaltet werden. Im normalen Flug wirkt der Headinganteil auf dem Seitenruder nachteilig, weil damit das Heck des Modells in der Kurve nach unten hängt.

Querruder und Höhenruder können in allen Flugsituationen mit Heading geflogen werden. Und der GPS II Sensor macht Flugphasen für "normale" Flächenmodelle unnötig.

# **3.4. Einbaulage des iGyro**

Der **PowerBox iGyro** kann in jeder beliebigen Lage eingebaut werden, sofern diese im rechten Winkel zur Flugrichtung erfolgt. Im **iGyro** muss lediglich die Einbaulage eingestellt werden. Der Pilot muss nicht mit Achsenangaben wie X,Y,Z hantieren, sondern arbeitet immer mit den Begriffen: **Aileron (Querruder), Elevator (Höhenruder)** und **Rudder (Seitenruder)**.

# **4. Schritt für Schritt, Vorgehensweise zum Einstellen des iGyro**

- **4.1. iGyro installieren**
- **4.2. Einbau des GPS II Sensors**
- **4.3. Bedienung und Menüführung**
- **4.4. Fernsteuersystem auswählen**
- **4.5. Setup Assistent**

#### **Hinweis:**

*Kursiv fett* **dargestellte** Textteile finden Sie 1:1 im **iGyro** Menü oder bei der Beschriftung des Gehäuses wieder.

# **4.1. PowerBox iGyro installieren**

Mechanisch wird der **iGyro** mit dem beigelegten, doppelseitigen Klebepad im Modell montiert. Achten Sie darauf, dass der **iGyro** immer im rechten Winkel zum Modell befestigt ist. Der **iGyro** muss **nicht** im Schwerpunkt montiert sein. Die elektrische Installation des **iGyro** ist, dank moderner Servobustechnik, sehr einfach.

#### **Hinweis:**

Bei allen Steckern gilt: die Massekabel - meist schwarz oder braun zeigen nach oben zur Bildschirmseite.

Es gibt verschiedene Möglichkeiten den **iGyro** elektrisch zu verbinden ganz abhängig vom verwendeten Fernsteuersystem. Auszugsweise hier einige Anschlussoptionen. Sollte Ihr Fernsteuersystem hier nicht abgebildet sein, nutzen Sie unser Supportforum. Dort finden Sie weitere Anschlussschemas.

**System Futaba, Spektrum SRXL, M-Link, HoTT** und **Jeti ohne PowerBox** Stromversorgung:

Bis zu zwei Empfänger können an den **iGyro** angeschlossen werden. Die Servos für 2x Querruder, 2x Höhenruder und 1x Seitenruder werden direkt an den **iGyro** angesteckt. Weitere Kanäle, wie Gas oder Fahrwerk werden an die übrigen Ausgänge des Empfängers angeschlossen. Die Stromversorgung des gesamten Systems wird an den oder die Empfänger angeschlossen.

**Anschlussschema Futaba, Spektrum SRXL, M-Link, HoTT, JR und Jeti:**

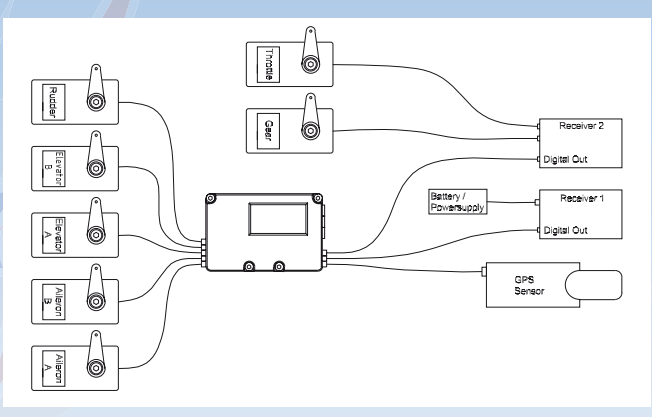

## **Alle Fernsteuer-Systeme mit PowerBox Stromversorgung:**

Schließen Sie beide Empfänger (oder nur einen) mit dem seriellen Ausgang an den **iGyro** an. Die Kanäle, die mit einer Kreiselwirkung versehen sein sollen, werden vom **iGyro** mit dem Eingang der **PowerBox** verbunden. Alle anderen Kanäle werden vom Empfänger zur **PowerBox** direkt verbunden.

#### **Hinweis:**

Sollten 2 Empfänger verwendet werden, sind nur die Kanäle, die aus dem **iGyro** kommen, redundant!

Die Servo Belegung an der **PowerBox** bleibt Ihnen überlassen, die Grafik zeigt die Servo Anschlüsse nur beispielhaft.

#### **Anschlussschema mit einer PowerBox:**

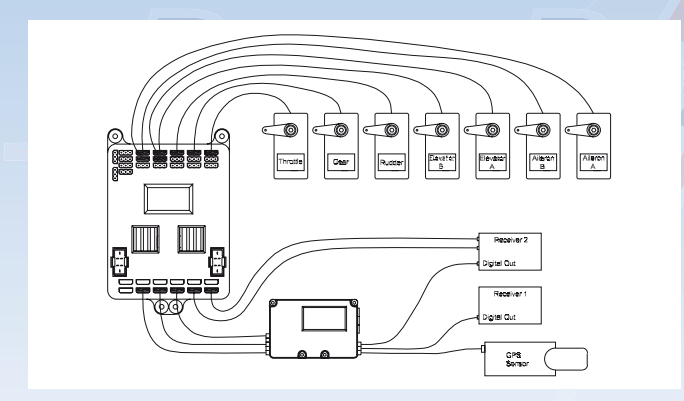

Alle Fernsteuer-Systeme in Verbindung mit **PowerBox SRS Akkuweiche**:

Spektrum Satelliten werden an die weißen SAT-Eingänge, alle anderen Empfänger an die beiden seriellen BUS-Eingänge angesteckt. Im **iGyro** wird im TX-Settings Menü der Punkt *DIG-OUT* angewählt und auf *ON* gestellt. In der **SRS PowerBox** wird als Fernsteuersystem S-BUS eingestellt. Welche Einstellungen in den Empfängern vorgenommen werden muss, wird im Punkt 4.4. beschrieben.

Die Servo Belegung an der **PowerBox** bleibt Ihnen überlassen, die Grafik zeigt die Servo Anschlüsse nur beispielhaft.

# **Hinweis:**

Sollten 2 Empfänger verwendet werden, sind alle Kanäle redundant!

#### **Anschlussschema mit einer PowerBox SRS:**

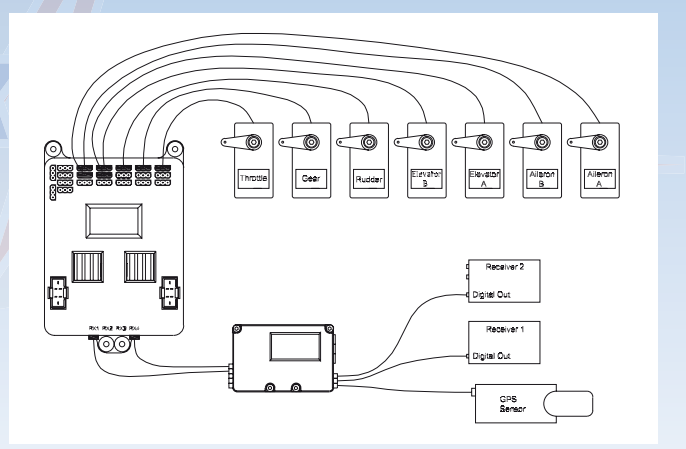

# **4.2. Einbau des GPS Sensors**

Der **GPS II Sensor** erfordert keine spezielle Einbaulage. Er kann einfach an beliebiger Stelle im Modell mit dem beigelegten, doppelseitigen Klebeband befestigt werden. Es sollte eine vibrationsfreie Stelle im Modell sein die in allen Richtungen frei von Kohlefaser oder Metallteilen ist, um bestmöglichen Empfang zu gewährleisten. Sollte der **GPS II Sensor** während des Fluges kurzzeitig schlechten oder keinen Empfang haben, wird die Kreiselempfindlichkeit auf den minimal eingestellten Wert heruntergefahren. Ein Aufschwingen des Modells wird dadurch unabhängig der momentanen Geschwindigkeit verhindert. Auch mit reduzierter Kreiselwirkung kann der **iGyro** Störeinflüsse auf das Modell ausgleichen. Sollten GPS Empfangsstörungen auftreten, sind sie meist nur von sehr kurzer Dauer und werden während des Fluges nicht wahrgenommen.

### **4.3. Bedienung und Menüführung**

Alle notwendigen Einstellarbeiten werden mit dem beigefügten **SensorSchalter** durchgeführt. Der **SensorSchalter** wird zum Programmieren angesteckt und kann danach wieder abgenommen werden. Der **SensorSchalter** hat am **iGyro** keine Schaltfunktion für die Stromversorgung und wird nur für Einstellarbeiten verwendet.

Die Menüführung ist denkbar einfach:

- Die Tasten I und II bewegen den Cursor auf und ab oder verändern Werte.
- Die SET-Taste wählt einen Menüpunkt aus und bestätigt eingestellte Werte.

Um ins Menü zu kommen drücken Sie kurz die SET-Taste und Sie sehen zuerst den linken Bildschirm. Wenn Sie den Cursor ganz nach unten steuern, erscheint der rechte Bildschirm:

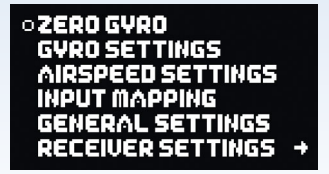

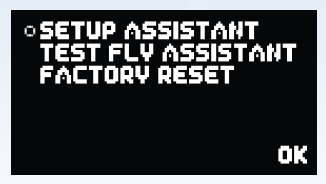

Der Cursor vor den Menüpunkten ist ausgefüllt, wenn man einen Menüpunkt ausgewählt hat und Werte verstellt.

Das Hauptmenü kann wieder verlassen werden, in dem man *OK* auswählt.

### **4.4. Fernsteuersystem einstellen**

Dem **PowerBox iGyro** muss einmalig das verwendete Fernsteuersystem eingelernt werden, da sich die BUS-Systeme der verschiedenen Hersteller sehr stark unterscheiden.

Das eingebaute **SRS System** wählt beim Einschalten einen Empfänger aus und schaltet im Falle eines Signal Verlustes automatisch auf den 2. Empfänger um. Der Umschaltvorgang erfolgt bei allen Fernsteuersystemen innerhalb weniger Millisekunden und wird im Flug nicht wahrgenommen.

Wählen Sie im Hauptmenü den Punkt *RECEIVER SETTINGS* aus und drücken Sie die SET-Taste, es erscheint folgender Bildschirm:

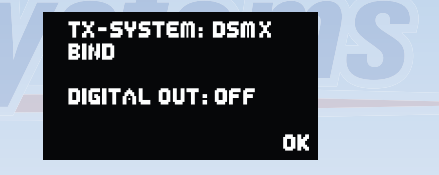

Wählen Sie hier ihr verwendetes Fernsteuersystem aus. Folgende Punkte gibt es zu beachten, bei den meisten Empfängern muss der Busausgang aktiviert werden, bzw. der korrekte Betriebsmodus eingestellt werden:

# **a) Futaba FASST und FASSTEST:**

Der **iGyro SRS** arbeitet mit dem S-BUS Signal. Bei manchen Empfängern muss ein Ausgang auf S-BUS umgestellt werden:

- R7003SB: Keine Einstellung nötig, Signal liegt an "PORT 1" an
- R7008SB: Ausgang 8 muss auf S-BUS eingestellt werden, Mode B oder Mode D.
- R6303SB: Keine Einstellung nötig, direkter S-BUS Ausgang eingebaut
- R6308SB(T): Ausgang 8 muss auf S-BUS eingestellt werden, Mode B oder Mode D.

Eine Gefahrenquelle ist der S-Bus Steckplatz an manchen Futaba Empfängern, die beiden Bilder sollen auf ein korrektes Stecken hinweisen:

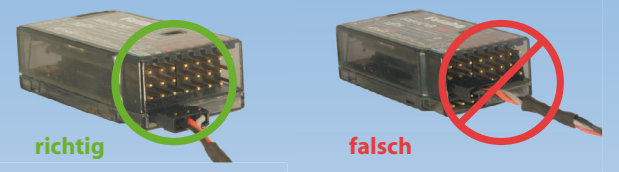

Andere Empfänger mit S-BUS Ausgang sind ebenfalls verwendbar, befolgen Sie die Einstellhinweise in der Anleitung des Empfängers.

# **b) Spektrum DSM2 und DSMX**

Bei Spektrum können der *AR 9020* mit dem *SRXL* Ausgang verwendet werden und man erhält alle 18 Kanäle ohne *X-Plus Modul*. Eine Einstellung ist nicht nötig, es wird einfach der *SRXL* Ausgang mit dem **iGyro** verbunden. Auch hier können zwei Empfänger angeschlossen werden.

Alternativ können drei Spektrum Satelliten angeschlossen werden. Diese Anschlussoption ist in unserem Support Forum genauer beschrieben.

# **c) Graupner HoTT**

Beim HoTT System werden die Empfänger gebunden und danach über das Telemetrie Menü eingestellt. Bei allen Empfängern wird der *CH-OUT-TYPE* auf *SUMD-OF-16* eingestellt.

- GR16 und GR24: der *SUMD-OF-16* liegt an **Ausgang 8** an

- GR32: der *SUMD-OF-16* liegt an **Ausgang S** an

#### **d) Jeti**

Bei Jeti werden lediglich ein *SAT* oder *EXT* Ausgang (abhängig vom verwendeten Empfänger) auf *UDI 16* eingestellt. Weitere Einstellungen werden mit dem Gerätemanager des Senders eingestellt:

- Serieller Ausgang: UDI
- **Haupteinstellungen:**
- Impulsgeschwindigkeit: 10ms
- PPM Einstellungen: Direkt
- Failsafe: Inaktiv (wenn zwei Empfänger verwendet werden, ansonsten nach Belieben)

#### **e) Multiplex M-LINK**

Bei Multiplex muss am Empfänger der *B/D* Ausgang auf *Serial Servo Data SRXL* umgestellt werden. Das erfolgt mithilfe des USB Kabels und dem *MPX Launcher* Programm. Werden zwei Empfänger angeschlossen, müssen außerdem die Einstellungen *max. Holddauer: 0.2s* und *max. Failsafedauer: 0,0s* eingestellt werden.

#### **f) JR DMSS**

Für JR DMSS werden Empfänger mit **X-BUS** Ausgang benötigt, z.B. *RG731BX*. Der oder die Empfänger werden gebunden und im Sender auf *MODE A* eingestellt. Der *X-BUS* Ausgang liefert nun 16 Kanäle die vom **iGyro SRS** verwendet werden können.

#### **Digitaler Ausgang:**

Der Digitale Ausgang kann verwendet werden, um den **iGyro** an eine **SRS PowerBox** oder an ein S-Bus System direkt anzuschließen. Wird *DIG.OUT* auf *ON* gestellt, können am **iGyro** keine herkömmlichen Servos mehr direkt angeschlossen werden.

Die Ausgänge *ELEV-B* und *RUDDER* geben ein serielles **S-Bus Signal**  aus. Die Ausgabe erfolgt an zwei Ausgängen, um eine doppelte Kabelführung und damit mehr Sicherheit zu gewährleisten.

#### **Wichtig:**

In einer **SRS PowerBox** muss im Menü *TX-SYSTEM* die Option *S-Bus* ausgewählt werden, auch wenn am **iGyro** z.B. Spektrum Satelliten angeschlossen sind. Der **iGyro** und die daran angeschlossenen Empfänger werden nun über die beiden Anschlüsse von der **PowerBox** mit Strom versorgt.

# **4.5. Setup Assistent**

**PowerBox-Systems** hat es sich zum Ziel gemacht, High-Tech Elektronik allen Piloten zugänglich zu machen ohne diese mit komplizierten Programmiervorgängen zu belasten. Oberste Priorität hat dabei die einfache Bedienbarkeit ohne Einschränkungen in der Performance zu haben.

Mit Hilfe des *Setup Assistenten* sollten Sie in der Lage sein, den **iGyro** binnen 10 Minuten einzustellen. Nur ein einziger Flug ist nach den Grundeinstellungen nötig um die Feinjustierung durchzuführen.

Der Assistent deckt 99% aller Modelltypen ab. Bedingt geeignet ist er auch für Schubvektorsteuerungen. Für solche Modelle kann der Assistent<br>verwendet werden um die Hauptfunktionen einzustellen. Die um die Hauptfunktionen einzustellen. Die Schubvektorsteuerung muss anschließend manuell eingestellt werden. Weitere Einstellhinweise für eine Schubvektorsteuerung finden Sie in unserem Support Forum.

Vor dem Einstellflug empfehlen wir den *Fly In Assistant* **mehrmals** auf dem Boden durchzuführen, um sich mit der Reihenfolge und der Funktion vertraut zu machen. Es ist auch äußerst hilfreich, sich einen Helfer während des Fluges zur Seite zu stellen, der mithilfe des **Add-On Manuals** den Überblick in der Einstellsequenz behält.

Es ist außerdem noch eine Sicherheitsfunktion eingebaut, sollte irgendetwas Unvorhergesehenes passieren:

# **Der Flightmodeschalter in der Stellung FM1 deaktiviert grundsätzlich alle Kreiselfunktionen!**

Der Einstellvorgang ist in zwei Sektionen aufgeteilt:

#### - *SETUP ASSISTANT*

 Hier werden alle modellspezifischen Einstellungen vorgenommen, z.B. Einbaulage, Kanalzuordnung, Wirkrichtung.

# - *TEST FLY ASSISTANT*

 Hier wird die Einstellung der Empfindlichkeit im Flug gemacht. Sie sollten diesen Assistenten vor dem Flug mehrmals durchlaufen um mit dem Einstellverfahren vertraut zu werden. Die Einstellungen des *SETUP ASSISTANT* werden dadurch nicht verändert. Sollten Sie sich dennoch unsicher sein, können Sie auch nach jeder Einstellung landen und sich den aktuellen Stand auf dem Bildschirm ansehen.

Als Vorarbeit müssen Sie lediglich folgende Punkte leisten:

- Einstellen des benutzten Fernsteuersystems im *RX-SETTINGS* Menü  $(Punkt 44)$
- Zuordnung eines 3-Stufenschalters und eines Dreh- oder Schiebereglers im Sender

Danach wird im **iGyro** einfach der *Setup Assistent* ausgewählt. Folgen Sie den Anweisungen auf dem Bildschirm. Das beiliegende *Add-On Manual* zeigt den Verlauf des *Setup Assistenten* und erklärt die kommenden Schritte.

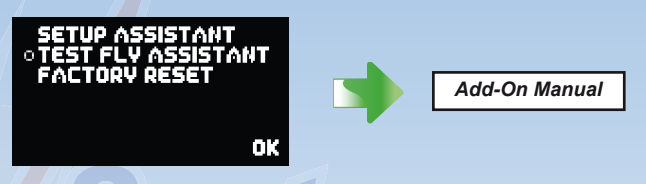

Nach dem *Setup Assistenten* sind alle Kanalzuordnungen, Einbaulage Flächentyp und die Wirkrichtung eingestellt. Jetzt sollte das Modell **ohne** Kreiselwirkung eingeflogen und getrimmt werden.

Höhenruder-Zumischungen auf Seitenruder oder Mischer von Seitenruder zum Querruder **sollten unbedingt deaktiviert** werden! Anderenfalls arbeitet der **iGyro** nicht mehr im Headingbetrieb, da die Ruder ja aus der Mitte bewegt werden.

Zumischungen von Höhenruder auf Landeklappen **können deaktiviert**  werden. Sollte die später eingeflogene Kreiselwirkung nicht genügend Höhenanteil zu den Landeklappen zur Verfügung zu stellen, muss man den Mischer wieder aktivieren.

Exponential-Funktionen können wie gewohnt eingestellt sein. Eventuell müssen diese später mit aktiviertem Kreisel etwas zurückgenommen werden, da die Kreiselwirkung bei geringen Steuerbewegungen, der Ruderfunktion etwas entgegenwirkt. Dieses Verhalten nimmt mit zunehmendem Knüppelausschlag ab und ist bei vollem Ausschlag auf 0 reduziert.

Wenn das Modell ausgetrimmt ist, aktiviert man den *Test Fly Assistenten*, um die Kreiselwirkung im Flug zu ermitteln. Weitere Informationen stehen wieder im *Add-On Manual*:

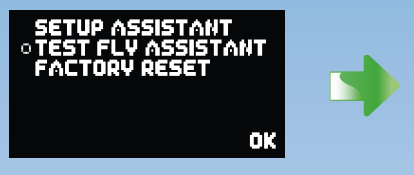

Nach dem *Test Fly Assistenten* ist der Kreisel fertig eingestellt!

# **5. Experten und manuelle Einstellungen**

Alle mit dem *Setup Assistenten* eingestellten Parameter können auch manuell eingestellt werden. Eine ganze Reihe zusätzlicher Einstelloptionen ermöglichen spezielle Setups wie z.B. Schubvektor-Steuerungen. Auch die Kreiselcharakteristik oder Flightmodes können individuell angepasst werden. Die einzelnen Menüpunkte und Funktionen werden hier erklärt:

*Add-On Manual*

# **5.1. Einbaulage des iGyro**

Diese Einstellung finden Sie unter dem *GENERAL SETTINGS* Menü. Um die Bedienung und Installation zu vereinfachen, wird dem **iGyro** einmalig nach der Installation die Einbaulage im Modell eingelernt. Somit kann man später im *GYRO SETTINGS* Menü mit den Begriffen *AILERON* für Querruder, *ELEVATOR* für Höhenruder und *RUDDER* für Seitenruder arbeiten.

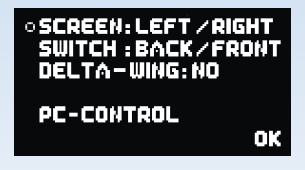

Mit *SCREEN* ist die Position des OLED Bildschirms im Modell gemeint, mit *SWITCH* die Buchse des **SensorSchalters**.

Geben Sie die Position des Bildschirms und die Position des Schalters nach dem Einbau in das Modell ein. Es gibt sechs verschiedene Möglichkeiten der Eingabe für den Bildschirm und dem Schalter.

Um komplizierte Erklärungen zu umgehen, zwei Beispiele:

a) Der **iGyro** ist mit dem Bildschirm nach oben eingebaut, der Schalteranschluss zeigt zur Rumpfspitze. Die Einstellung ist:

# *SCREEN: UP/DOWN SWITCH: BACK/FRONT*

b) Der **iGyro** ist mit dem Bildschirm nach oben eingebaut, der Schalteranschluss zeigt zur Tragfläche. Die Einstellung ist:

 *SCREEN: UP/DOWN SWITCH: LEFT/RIGHT*

#### **5.2. Flächentyp (Mixer) einstellen**

Der **iGyro** hat einen eingebauten Delta und V-Leitwerkmischer. Damit ist es möglich, Deltamodelle oder V-Leitwerkmodelle mit Heading-Lock Kreiselwirkung zu fliegen! Im Menüpunkt *GENERAL SETTINGS* kann dieser Mischer aktiviert werden. Wählen Sie hierzu bei *MIXER*: *DELTA-WING* oder *V-TAIL* aus.

**Achtung:** Bei Delta- bzw. V-Leitwerk Modellen darf im Sender kein Deltabzw. V-mischer aktiviert sein. Die Mischung erfolgt im **iGyro.**

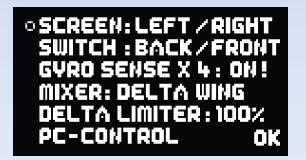

Der **iGyro** wertet das Quer- und Höhenruder Signal vom Sender aus, berechnet die Abweichung der Sensoren und gibt das Signal auf die beiden Deltaruder aus.

Die Deltamischung erfolgt auf den Ausgängen *AILERON-A* und *ELEVATOR-A*.

*ELEVATOR-B* bleibt z.B. für eine Vektor- oder Canard Ansteuerungen erhalten und kann unabhängig eingestellt werden.

Die *Delta x2 Funktion* ist speziell für Modell mit Deltaflügel und doppeltem Schubvektorgedacht. Damit kann auch der Schubvektor mit einer Deltamischung betrieben werden. Die 2. Deltamischung erfolgt auf den Ausgängen *AILERON-B* und *ELEVATOR-B*.

# **5.3. Deltalimiter**

Der Wert steht standardmäßig auf 0%. Das bedeutet, dass die Ruder niemals über den vom Sender vorgegebenen Endausschlag fahren, auch dann nicht, wenn Quer und Höhenruder gleichzeitig auf Vollausschlag stehen. Stellt man den Limiter auf einen höheren Wert, lassen sich die eingelernten Wege dementsprechend überfahren.

Stellen Sie diesen Wert ein, indem Sie den Quer- und Höhenruderknüppel voll ausschlagen und darauf achten dass die Servos nicht in den mechanischen Anschlag laufen.

### **5.4. Gyro Sense x4**

Mit dieser Option lässt sich die Kreiselwirkung vervierfachen. Das ist bei großen, trägen Modellen oft nötig um eine optimale Kreiselwirkung zu erreichen.

**Achtung:** Wählen Sie diese Option nur aus wenn 100% Kreiselwirkung nicht ausreichen!

Wenn Sie diese Option auswählen, werden **alle** Gain Einstellungen auf 0% zurückgesetzt!

> **WARNING!! GVRO SENSITIVITY WILL**<br>BE MULTIPLIED BY 4 GAIN WILL BE RESET !! **SURE**<sup>2</sup> NO VES

# **5.5. Kanalzuordnung**

Mit der modernen **SRS** Bustechnologie ist es möglich, Kanäle bestimmten Funktionen frei zuzuordnen. Unter dem Menüpunkt *INPUT MAPPING* können Sie jeder Funktion einen Kanal zuteilen. Es gibt verschiedene Funktionen die man zuordnen kann, als Beispiele hier die Zuordnung für das Querruder sowie den Flightmode- Schalter:

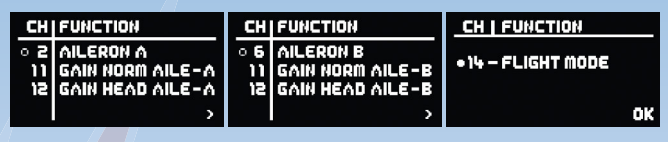

Soll z.B. das Querruder nach der Einstellung mit dem *Setup-Assistenten* erneut einzeln eingestellt werden, kann man ganz einfach der Funktion *GAIN NORM AILE-A* einen Schiebekanal oder Drehregler im Sender zuordnen. Damit stellt man mit dem Schieber nur den Normalanteil des Querruders ein. Man kann jetzt den Headinganteil zeitgleich mit dem gleichen Schieber einstellen indem man der Funktion *GAIN HEAD AILE-A* den gleichen Kanal zuordnet. Alternativ kann der Heading Empfindlichkeit ein zweiter Schieber zugeordnet werden, um den Heading Anteil getrennt einzustellen.

Bei Modellen mit zwei Querrudern (oder Höhenrudern) sollte man den Normalanteil, bzw. den Headinganteil des linken und rechten Ruders immer mit jeweils einem Schieber einstellen.

Beispiel oben:

- Kanal *2* steuert den rechten Querruder Ausgang
- Kanal *11* stellt für das rechte Querruder den Normalanteil ein
- Kanal *12* stellt für das rechte Querruder den Headinganteil ein
- Kanal *6* steuert den linken Querruder Ausgang
- Kanal *11* stellt für das linke Querruder den Normalanteil ein
- Kanal *12* stellt für das linke Querruder den Headinganteil ein

**Hinweis:** bei manchen Fernsteuersystemen empfiehlt es sich im Sender den Weg des Schiebers/Drehreglers auf -105% bis +105% einzustellen um tatsächlich 0 - 100% Gain einstellen zu können.

Um einen Kanal zuzuordnen, wählen Sie mit der SET-Taste die jeweilige Funktion aus, und bewegen Sie den Steuerknüppel, Drehregler oder Schalter der zugeordnet werden soll. Stellen Sie vorher sicher, dass der Geber senderseitig einem Kanal zugeordnet ist.

**Hinweis:** Die automatische Erkennung funktioniert nur zuverlässig, wenn im Sender nur ein Kanal pro Geber zugeordnet ist. Sollen im **iGyro** zum Beispiel für jedes Querruder ein separater Kanal zugeordnet werden, nutzen Sie die Taste I und II für die Zuordnung.

Die Einstellungen können im *GYRO SETTINGS* Menü überprüft werden. Wählen Sie die entsprechende Achse aus und bewegen Sie Ihren Gain Schieber oder Drehregler. Die Gain Anzeige muss sich jetzt zwischen 0% und 100% bewegen lassen. Der Flightmode-Schalter muss die Ziffer hinter *FM* zwischen 1 - 2 - 3 schalten.

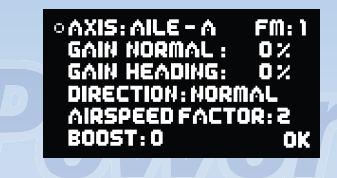

# **5.6. Einstellungen im Gyro Settings Menü**

# **- AXIS:**

 Hier wird die Achse ausgewählt die man einstellen möchte. Es gibt 2x Querruder (AILE), 2x Höhenruder (ELEV) und 2x Seitenruder (RUDD). Das 2. Seitenruder kann allerdings nur genutzt werden wenn der Bus-Ausgang aktiv ist. Zum Beispiel in Verbindung mit einer **SRS PowerBox**, einem PowerBus oder Futaba Bus-System.

#### **- FM:**

Hier wird die Schalterposition des Flightmode- Schalters angezeigt.

# **- Gain Normal:**

 Hier sieht man die eingestellte Empfindlichkeit des Normalanteils der eingestellten Achse. Hier kann man die Empfindlichkeit jederzeit mit dem **SensorSchalter** manuell ändern. Sobald dieser Wert manuell verändert wird, wird die Kanalzuordnung für die Gain im *Input Mapping* Menü automatisch gelöscht.

**Hinweis:** Die Gain Einstellung wird immer nur für den eingestellten Flightmode verändert! Es können für jeden Flightmode verschiedene Gainwerte eingestellt werden!

#### **- Gain Heading:**

 Hier sieht man die eingestellte Empfindlichkeit des Headinganteils der eingestellten Achse. Hier kann man die Empfindlichkeit jederzeit mit dem **SensorSchalter** manuell ändern. Sobald dieser Wert manuell verändert wird, wird die Kanalzuordnung für die Gain im *Input Mapping* Menü automatisch gelöscht.

**Hinweis:** Die Gain Einstellung wird immer nur für den eingestellten Flightmode verändert! Es können für jeden Flightmode verschiedene Gainwerte eingestellt werden!

# **- Direction:**

 Hier kann die Wirkrichtung des Kreisels für jede Achse manuell eingestellt werden. **Achtung:** Eine falsch eingestellte Wirkrichtung führt meistens zum Verlust des Modells!

 Prüfung anhand eines Beispiels mit dem Querruder: Bewegen Sie die rechte Tragfläche nach oben, muss das rechte Querruder auch nach oben ausschlagen, das Linke nach unten.

 Bewegen sich die Ruder in die andere Richtung, muss die Wirkrichtung mit *REVERSE* umgedreht werden.

**Hinweis:** Die Richtung der Steuerung verändert sich dadurch natürlich nicht!

#### **- Airspeed Factor:**

 Bei dem Punkt *AIRSPEED FACTOR* hat sich in vielen Tests der Wert 3 als ideal erwiesen. Diese Einstellung hat nur eine Funktion, wenn der **GPS II Sensor** angeschlossen ist. Sollte sich beim, oder nach dem Einfliegen (mit oder ohne Assistent), zeigen dass sich das Modell nur bei Vollgas aufschwingt kann dieser Wert erhöht werden.

#### *Airpeedfactor 0*: keine Geschwindigkeitskompensierung

*Airpeedfactor 5*: hohe Geschwindigkeitskompensierung (keine Kreiselwirkung bei Airspeed max.)

 Der *Airspeed Factor* kann für die verschiedenen Flightmodes unterschiedlich eingestellt werden. Man kann z.B. im *FM3* für eine Vektorsteuerung einen Airspeedfactor von 5 einstellen. Die Kreiselempfindlichkeit ist dann beim Hovern maximal. Beim Weiterfliegen hat man dann mehr Zeit um auf den *FM2* umzuschalten bevor das Modell sich aufgrund zunehmender Geschwindigkeit und hoher Empfindlichkeit aufschwingt.

### **- Boost:**

 Diese Funktion gehört zu den "Experten- Funktionen" des **iGyro** und kann dazu verwendet werden um sehr träge Modelle besser zu stabilisieren. Auch bei starkem Wind kann diese Funktion eine bessere Aussteuerung bewirken. Grundsätzlich bewirkt der *Boost*, dass der **iGyro** einer Störung von außen, schon im Ansatz kurz aber heftig gegensteuert.

 Auch der *Boost* kann für unterschiedliche Flightmodes unterschiedlich eingestellt werden.

# **Achtung:**

- Nutzen Sie die Funktion nur mit Vorsicht und erhöhen Sie die Stufen nur schrittweise. Eine zu hohe Einstellung führt sofort zu sehr starkem Aufschwingen des Modells.
- Grundsätzlich wird die Funktion nur empfohlen wenn die "Normal" und<br>Heading" Betriebsart keine hundertprozentige Aussteuerung "Heading" Betriebsart keine hundertprozentige Aussteuerung gewährleisten. Das kann bei trägen Modellen mit kleinen Rudern der Fall sein.

# **5.7. Zero Gyro**

Die *ZERO GYRO* Funktion ist im Hauptmenü an erster Stelle zu finden. Diese Funktion hat zwei Aufgaben:

- a) Einlernen der Mittenstellung der Steuerknüppel
- b) Rücksetzen der Endausschläge der Ruder

Die Funktion muss ausgeführt werden, wenn Trimmung oder Servoweg verändert wurden.

Die *ZERO GYRO* Funktion darf nur ausgewählt werden, wenn sich die Steuerknüppel in der Mitte befinden und das Modell im Ruhezustand mit stehendem Antrieb ist.

Nach Ausführen der Funktion müssen alle Steuerknüppel einmalig bis an die Endposition bewegt werden. Der **iGyro** lernt somit die Endanschläge automatisch neu ein.

# **5.8. Airspeed Settings**

Der **iGyro** lernt während des Fluges automatisch die neu geflogenen Höchstgeschwindigkeitswerte ein und passt darauf die Kreiselregelung an. Sollte nach einem Modellwechsel ein Rücksetzen dieses Wertes notwendig sein, kann dies im *AIRSPEED SETTINGS* Menü erfolgen.

In diesem Menü können Sie hinter dem Punkt *MAX AIRSP* die maximal geflogenen Geschwindigkeit des Modells ablesen.

Die Rücksetzung erfolgt durch Auswahl des Menüpunktes *RESET MAX. SPEED*. Die Geschwindigkeit wird dann auf den Wert 10 km/h zurückgesetzt.

**Hinweis:** Sie können den **GPS Sensor** auch testen: Der Punkt *ACT. SPEED* zeigt die momentane Geschwindigkeit.

**Hinweis:** Geschwindigkeiten unter 10 km/h sind nicht sehr genau!

# **6. Wichtige Punkte für den Umgang mit dem iGyro während des normalen Betriebs**

# **6.1. Einschalten des Systems**

Beim Einschalten des **iGyro** wird die aktuelle Steuerknüppel Stellung als Mitte eingelernt und der Sensor Offset berechnet. Deshalb ist es wichtig, beim Einschalten die Steuerknüppel nicht zu berühren. Der **iGyro** wartet nach dem Einschalten auf einen Moment stillstand und berechnet den Sensor Offset.

# **6.2. Trimmung einer oder mehrerer Achsen**

Sollte wegen Schwerpunktänderung oder anderer baulicher Maßnahmen im Flight Mode 1 getrimmt werden, muss der Kreisel entweder erneut einund ausgeschaltet werden oder der Menüpunkt *ZERO GYRO* angewählt werden.

Beim Einschalten des **iGyro** werden dann die neuen Mittenstellungen wieder übernommen.

# **6.3. Status Monitor**

Nach dem Einschaltvorgang sehen Sie diese Anzeige:

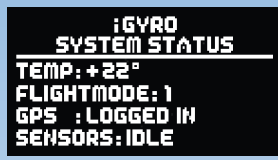

- *TEMP* zeigt die aktuelle Temperatur des MEMS Sensors an. Der Wert ist rein informativ, MEMS Sensoren sind gegen Temperatur Schwankungen weitgehend unempfindlich.
- *FLIGHTMODE* zeigt den aktuellen Flightmode an. Die Zahl wechselt, wenn Sie am Sender den Flightmode Schalter betätigen.
- *GPS* gibt den aktuellen Status des GPS Empfängers an. Es gibt 4 verschiedene Statusanzeigen:
- *NO SENSOR*, es ist kein GPS Sensor angesteckt. Der **iGyro** arbeitet mit 100% Ihrer eingestellten Kreiselwirkung
- *SEARCHING*, der GPS Sensor sucht nach verfügbaren Satelliten. Dieser Vorgang kann beim Einschalten bis zu 40 Sekunden dauern. Diese Werte gelten bei guten Empfangsverhältnissen.
- *LOGGED IN*, der GPS Sensor hat eine ausreichende Zahl von Satelliten gefunden und liefert Geschwindigkeitsdaten.
- *LOST*, der GPS Sensor wurde beim Einschalten registriert wurde aber im laufenden Betrieb entfernt. Der **iGyro** stellt dann die minimale Empfindlichkeit ein.
- *SENSORS* macht die Bewegung der Sensoren sichtbar. *IDLE* wird bei stehendem Modell angezeigt, *IN MOTION*, wenn man den **iGyro** bewegt. Ein Wechseln zwischen *IDLE* und *IN MOTION* ist auch bei stehendem Modell möglich.

# **6.4. Auslesen des Flightrecorders**

In die *RF-Flightrecorder* Anzeige gelangen Sie, indem Sie die *Taste I und II* am **SensorSchalter** kurz und gleichzeitig betätigen:

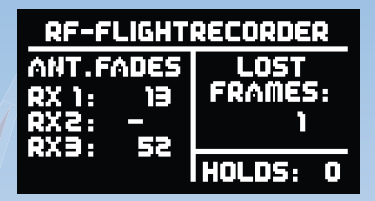

#### *Antenna Fades:*

Hier werden die verlorenen Datenpakete der einzelnen Empfänger angezeigt.

#### *Lost Frames:*

Dieser Wert zeigt an wenn keiner der angeschlossenen Empfänger ein gültiges Datenpaket liefern konnte.

#### *Holds:*

Dieser Wert wird inkrementiert wenn keiner der angeschlossenen Empfänger länger als 250ms kein gültiges Signal liefern konnte. In diesem Fall werden die in der Weiche eingestellten Hold oder Failsafe Positionen eingenommen.

#### **6.5. PC Control**

Der Menüpunkt *PC-CONTROL* im *GENERAL SETTINGS* Menü kann zum Software Update und zum Speichern und Wiederherstellen der Kreiseleinstellungen verwendet werden. Eine genaue Anleitung dieser Funktionen gibt es in Verbindung mit dem **PowerBox Terminal** PC Programm. Die geführte Bedienung im **Terminal** Programm ist sehr einfach, es sind keine besonderen PC Kenntnisse erforderlich.

# **7. Technische Daten**

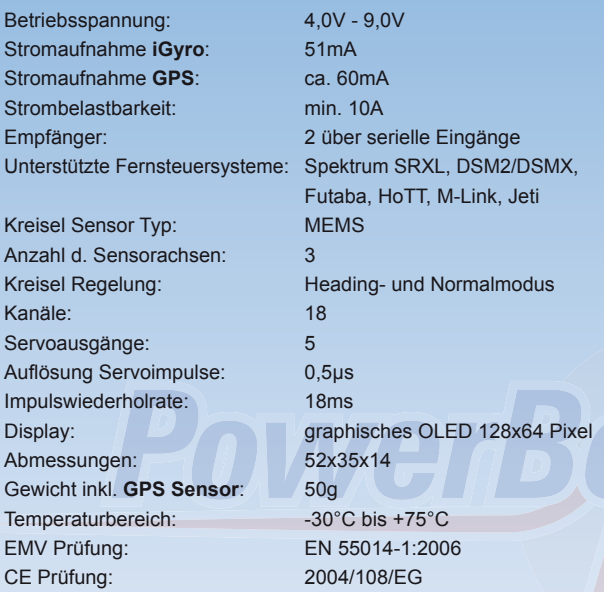

# **8. Abmessungen**

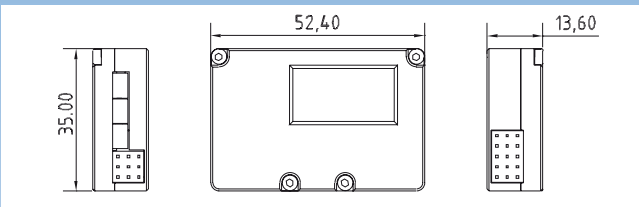

- **9. Lieferumfang je nach Paket**
- **PowerBox iGyro**
- **GPS Sensor**
- **SensorSchalter**
- **USB Interface Adapter**
- 2 Uni- Patchkabel 2-adrig
- 2 Uni- Patchkabel 3-adrig
- 2 Klebepads groß
- 2 Klebepads klein
- Bedienungsanleitung in deutsch und englisch
- Zusatzanleitung "Setup Assistent"

#### **10. Service Hinweis**

Um unseren Kunden guten Service bieten zu können, wurde ein Support Forum, für alle Fragen die unsere Produkte betreffen, eingerichtet. Das entlastet uns stark um nicht immer wieder häufig auftretende Fragen erneut beantworten zu müssen und gibt Ihnen die Möglichkeit schnelle Hilfe rund um die Uhr und auch an Wochenenden zu erhalten. Die Antworten sind vom **PowerBox Team**, das garantiert auch die Richtigkeit der Antworten.

Nutzen Sie das Support Forum **bevor** Sie uns telefonisch kontaktieren.

Sie finden das Forum unter folgender Adresse:

# **[www.forum.powerbox-systems.com](http://www.forum.powerbox-systems.com)**

# **11. Garantiebestimmungen**

**PowerBox-Systems** legt bei der Entwicklung und der Fertigung besonderen Wert auf höchsten Qualitätsstandard, garantiert "Made in **Germany"** !

Wir gewähren deshalb auf unseren **PowerBox iGyro** eine **Garantie von 36 Monaten** ab dem Verkaufsdatum. Die Garantie besteht darin, dass nachgewiesene Materialfehler von uns kostenlos behoben werden. Wir weisen vorsorglich darauf hin, dass wir uns vorbehalten, das Gerät auszutauschen, wenn eine Reparatur aus wirtschaftlichen Gründen nicht möglich ist.

Eventuelle Reparaturen die wir für Sie in unserem Service durchgeführt haben, verlängern den Gewährleistungszeitraum nicht.

Falsche Anwendung, z.B. durch Verpolung, sehr starke Vibrationen, zu hohe Spannung, Nässe, Kraftstoff, Kurzschluss, schließt Garantieansprüche aus. Für Mängel, die auf besonders starke Abnutzung beruhen, gilt dies ebenfalls.

Weitergehende Ansprüche, z.B. bei Folgeschäden, sind ausgeschlossen. Ausgeschlossen ist auch die Haftung, die durch das Gerät oder den Gebrauch desselben entstanden sind.

Für Transportschäden und Verlust Ihrer Sendung können wir keine Haftung übernehmen. Im Gewährleistungsfall senden Sie uns das Gerät zusammen mit dem Kaufbeleg und einer Fehlerbeschreibung an die folgende Adresse ein.

# **Service Adresse:**

**PowerBox-Systems GmbH Ludwig-Auer-Straße 5 D-86609 Donauwörth Germany**

# **12. Haftungsausschluss**

Sowohl die Einhaltung der Montagehinweise, als auch die Bedingungen beim Betrieb des **PowerBox iGyro**, sowie die Wartung der gesamten Fernsteuerungsanlage können von uns nicht überwacht werden.

Daher übernehmen wir keinerlei Haftung für Verluste, Schäden oder Kosten, die sich aus der Anwendung und aus dem Betrieb des **PowerBox iGyro** ergeben oder in irgendeiner Weise damit zusammenhängen können. Soweit es gesetzlich zulässig ist, wird die Pflicht zur Schadensersatzleistung, gleich aus welchen rechtlichen Gründen, auf den Rechnungsbetrag der Produkte aus unserem Haus, die an dem Ereignis beteiligt sind, begrenzt.

Wir wünschen Ihnen Erfolg beim Einsatz Ihres neuen **PowerBox iGyro**!

Donauwörth, im Juli 2015

# PowerBox Systems

World Leaders in RC Power Supply Systems

# **PowerBox-Systems GmbH zertifiziert nach DIN EN ISO 9001:2008**

# Ludwig-Auer-Straße 5 **D-86609 Donauwörth Germany**

Tel: +49-906-22 55 9 Fax: +49-906-22 45 9 [info@PowerBox-Systems.com](mailto:info@PowerBox-Systems.com) 

**[www.PowerBox-Systems.com](http://www.PowerBox-Systems.com)**